S.C. SECPRAL COM S.R.L. Revizie manual: v.2 Martie 2011

Rezumat: Documentul de faţa descrie instalarea şi utilizarea modulului SEKA CID Combo.

Cuprins:

- **1 Descriere generală**
- **2 Terminale modul**

# **3 Porturi de intrare şi ieşire**

- 3.1 Porturi de intrare
- 3.2 Porturi de ieşire

# **4 Instalarea şi configurarea modulului CID Combo rev.2**

- 4.1 Accesarea modulului CID Combo şi configurarea acestuia via interfaţă web
- 4.2 Meniul de editare modificare parametrii, vizualizare status

# **5 Programarea centralelor de alarmă**

- **6 LED-uri modul CID Combo rev.2**
- **7 Observaţii adiţionale**
- **8 Specificaţi**

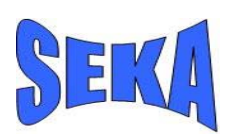

# 1. Descriere generală, diagramă modul CID COMBO rev. 2

Modulul SekaCidCombo este o interfață de comunicare universală ce permite comunicarea mesajelor de la centralele de alarmare care sunt dotate cu un communicator telefonic PSTN capabil să transmită în format ContactID. Acesta emulează o linie telefonică PSTN și un mini-dispecerat local pentru a prelua informatiile transmise în format ContactID si transmite acest mesai atât prin canal GSM/GPRS cât si IP. Mai mult, sistemul poate fi configurat să accepte mesaiele în bufferele interne individuale per canal sau să nu ofere ACK centralei în cazul în care transmisia cu unul sau mai multe dispecerate este întreruptă, pentru a putea oferi centralei de alarmare decizia de a comuta comunicația pe canal PSTN, ca backup. Centrala de alarmă poate fi configurată pentru a trimite informația atat pe canal PSTN cât și pe canalele alternative GPRS/IP.

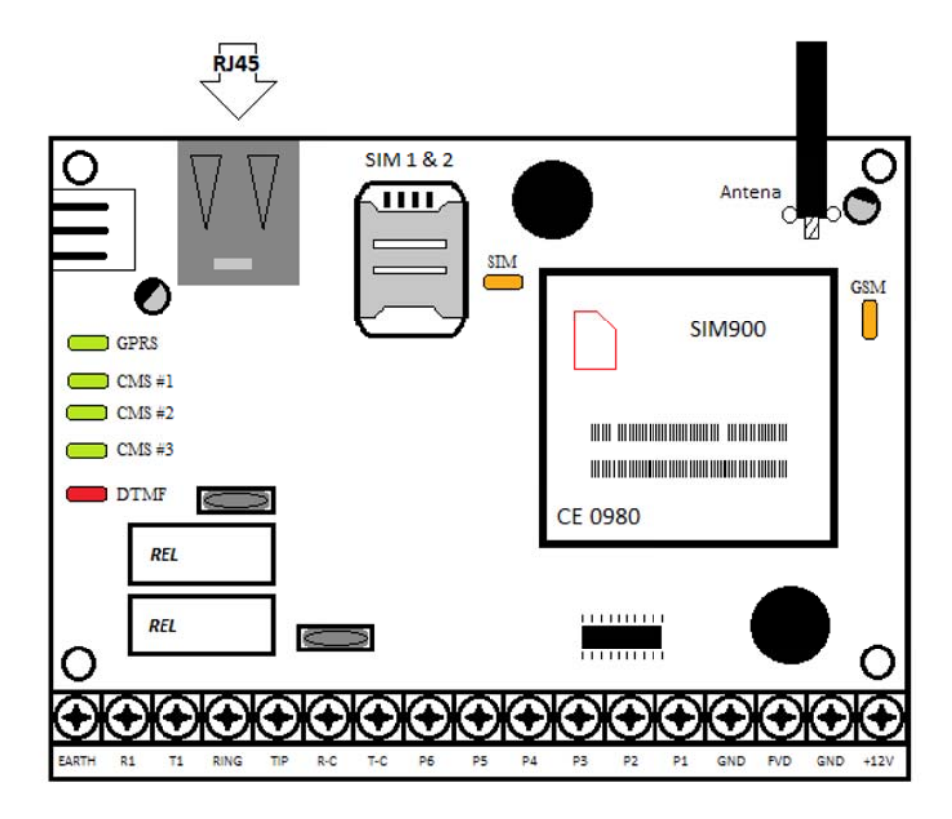

Fig. 1 - diagrama modulului SEKA CID COMBO rev.2

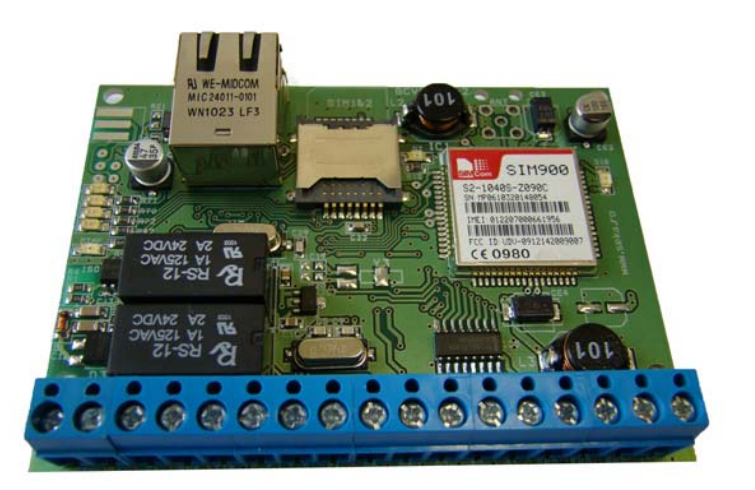

## **2. Terminale modul CID Combo rev.2**

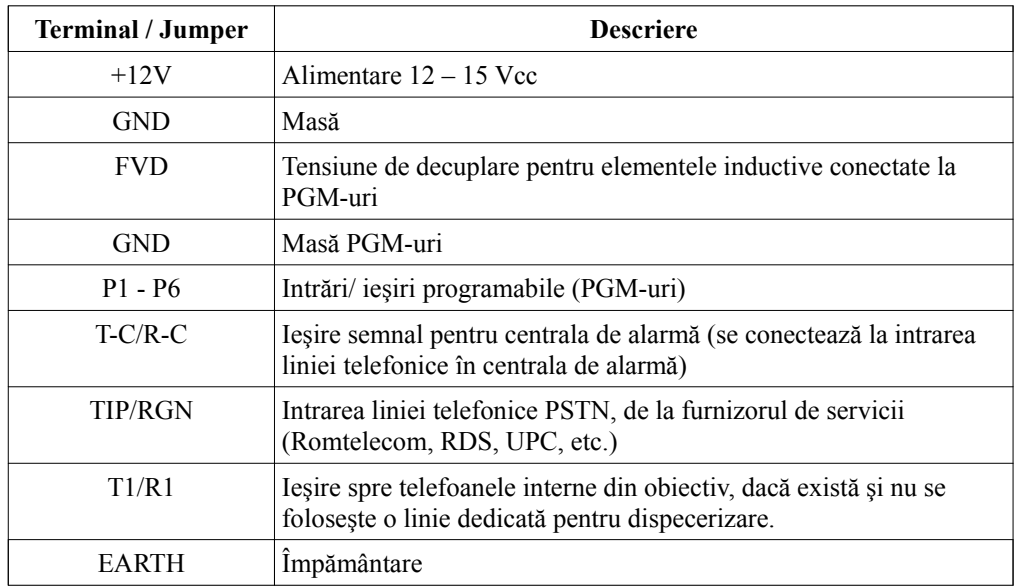

## **3. Porturi de intrare şi ieşire**

Modulul este dotat cu 6 porturi programabile pentru intrări/ieşiri.

Atât activarea cât şi dezactivarea oricărui port de intrare este transmisă la dispecerat. Porturile care sunt definite de tip ieșire pot fi activate/dezactivate de la distanță prin dispeceratul SEKA sau prin interfața web.

Semnalele de intrare trebuie să fie active pe o durată de cel puțin 500 de milisecunde (0,5 secunde) pentru a fi acceptate de către modul. Orice semnal cu o durată mai mică este ignorat, pentru a evita vârfuri de tensiune accidentale respectiv interferente pe fir.

#### **3.1. Porturi de intrare**

Conectarea la port se efectuează conform figurii 2, folosind contacte "dry".

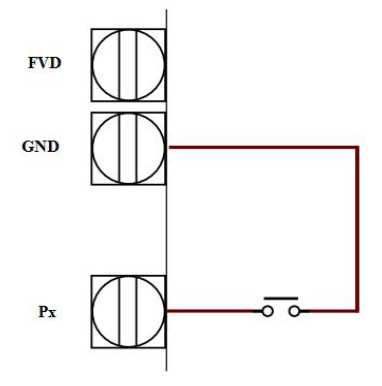

Fig. 2 - diagramă conectare port **intrare** modul Fig. 3 - diagramă conectare port **ieşire** modul

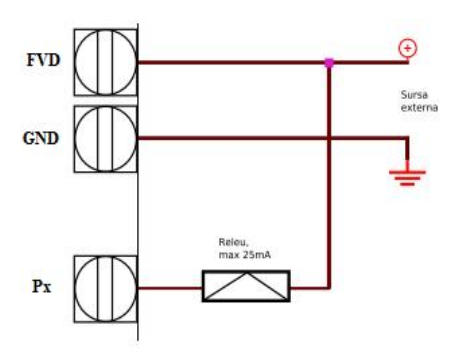

#### **3.2.Porturi de ieşire**

Conectarea la port se efectuează conform figurii 3, folosind un releu în cazul în care curentul absorbit este mai mare de 25mA. Ieşirea este de tip "open-collector", se comută la masă în cazul activării.

În cazul folosirii elementelor inductive (de exemplu relee), datorită tensiunilor autoinduse trebuie montate diode anti-paralel sau se conectează tensiunea pozitivă de alimentare a consumatorului la borna FVD, conform schemei de conectare:

# **4. Instalarea şi configurarea modulului CID Combo rev.2**

Instalarea pe centralele de alarmă se realizează sub forma următoare:

Terminalele **T-C** şi **R-C** emulează permanent o linie telefonică şi oferă sistemului de alarmă o linie de

comunicare. Aceste borne se conectează la bornele **RING** şi **TIP** de pe centrala de alarmă pentru realizarea comunicării standard la o linie de telefon.

La terminalele **RNG** şi **TIP** de pe modul CID se conectează linia telefonică PSTN de la furnizorul de servicii. De la terminalele **R1** şi **T1** de pe modulul CID se conectează echipamentele telefonice din obiectiv atunci când

există doar o singură linie telefonică PSTN în obiectiv. În cazul în care în obiectiv nu există linie telefonică PSTN nu se conectează nimic la terminalele **RNG**, **TIP**, **R1** sau **T.**

## **4.1.Accesarea modulului CID Combo şi configurarea acestuia prin interfaţa web**

Accesând browser-ul de internet (Internet Explorer) treceţi adresa modulului CID Combo, implicit este : http://192.168.1.90/ se va solicita User și Password

#### **User : SekaCIDCombo**

**Password: admin**

**Atentie: se vor respecta literele mari respectiv mici !!!**

## **4.2.Meniul de editare – modificare parametri, vizualizare status**

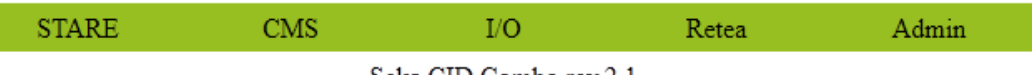

Seka CID Combo rev.2.1

### Meniul **STARE**:

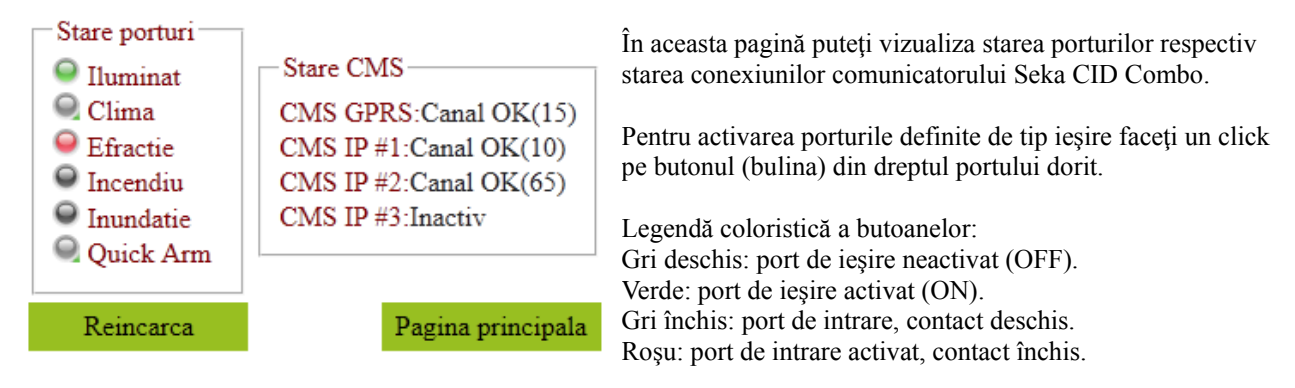

#### Meniul **CMS**:

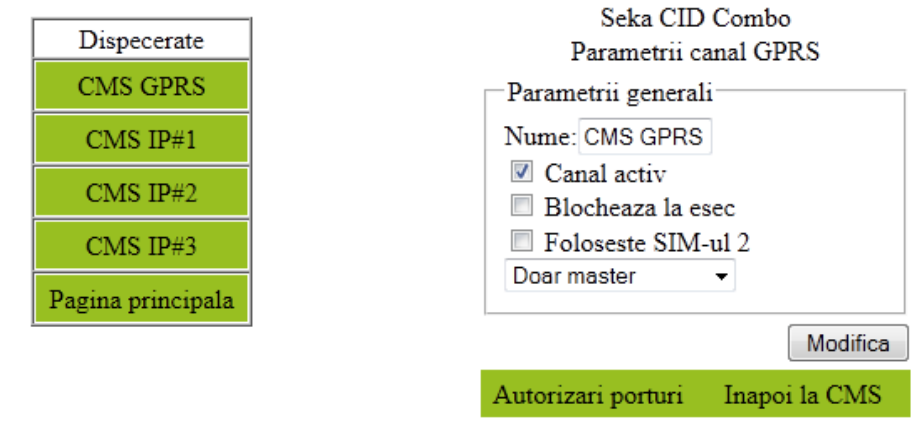

Unde:

CMS GPRS: submeniu de programare a parametrilor pentru dispecerat GPRS CMS IP#1 : submeniu de programare a parametrilor pentru dispecerat IP  $#1$ CMS IP#2 : submeniu de programare a parametrilor pentru dispecerat IP #2 CMS IP#3 : submeniu de programare a parametrilor pentru dispecerat IP #3

#### **CMS GPRS şi IP**:

**Canal activ**: se va bifa dacă se dorește activarea comunicației către dispecerat.

**Blochează la esec**: Se activează dacă se doreşte ca centrala să poată determina problemele pe GPRS şi să comute pe linia telefonică pe post de backup. Blocarea se face prin nefurnizarea tonurilor de Handshake şi ACK la centrală în cazul în care GPRS-ul nu este funcțional.

**Foloseste SIM-ul 2:** dacă se doreste activarea comunicației și pe SIM-ul 2 se va bifa această rubrică.

**Secventa de conectare**: se va alege secventa de conectare dorită pentru fiecare canal de comunicare.

Pentru a păstra setările efectuate veţi apăsa butonul **Modifică**.

**Autorizări portur**i: selecţia porturilor care pot fi activate (în cazul în care sunt definite ca port de tip ieşire ) de la dispecerat.

La câmpul **Server Primar** se va introduce adresa IP a calculatorului pe care rulează Seka Net Reciver, respectiv la **Server Secundar** adresa IP de backup a acestuia.

Dacă nu se foloseste server secundar se lasă la adresa IP: 0.0.0.0

Pentru realizarea conexiunii de backup, există două variante:

- 1. Acelaşi calculator, cu doi provideri diferiţi, caz în care modulul comută pe al 2-lea provider în cazul în care primul nu este disponibil.
- 2. Două calculatoare diferite, cu două adrese IP diferite, unificarea lor urmând să se facă după ieşirea semnalului din Seka Net Reciver.

La **Identificator** se defineşte un ID în format hexazecimal pentru a putea fi identificat în dispecerat..

**Intervalul de interogare** este exprimat în secunde,

referindu-se la periodicitatea testului de comunicare (de la 10 la 255).

**Cod acces CMS**: se adaugă un cod pentru a putea fi verificat de Seka NET Receiver, eliminând astfel posibilitatea înregistrării neautorizate.

Pentru a păstra setările efectuate veţi apăsa butonul **Modifică**.

**Autorizări portur**i: selecţia porturilor care pot fi activate (în cazul în care sunt definite ca port de tip ieşire) prin interfata web.

#### Meniul **I/O**:

Este locul unde veți putea defini porturile comunicatorului. Fiecare port poate fi accesat în vederea definirii lui apăsând Modifică în dreptul portului pe care doriți să-l modificați.

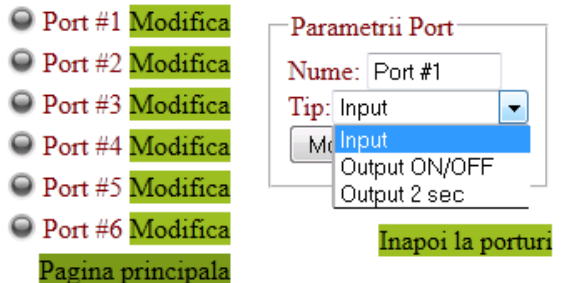

Precum este exemplificat în imaginea alăturată, fiecărui port i se poate aloca un nume, poate fi definit ca şi: intrare (implicit) sau ca şi ieşire (de tip ON/OFF sau temporizată – 2 sec)**.**

Ieșirea de tip temporizat se pretează pentru aplicații unde doriți un contact limitat d.p.d.v. al timpului, exemplu simularea unei armări din telecomandă (momentary key switch arm) sau deschiderea unei usi.

#### Meniul **Reţea** :

În cadrul acestui meniu se vor seta parametrii locali ai comunicatorului. Respectiv adresa IP, masca si gateway-ul. Modulul nu suportă DHCP.

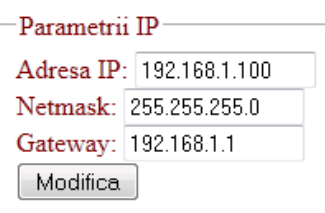

Pagina principala

După modificarea/introducerea tuturor setărilor necesare apăsați Modifică. Parametrii se aplică doar în momentul în care se salvează în flash (Admin/Salvare parametrii).

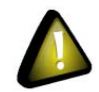

După fiecare salvare a parametriilor comunicatorul se va reinițializa.

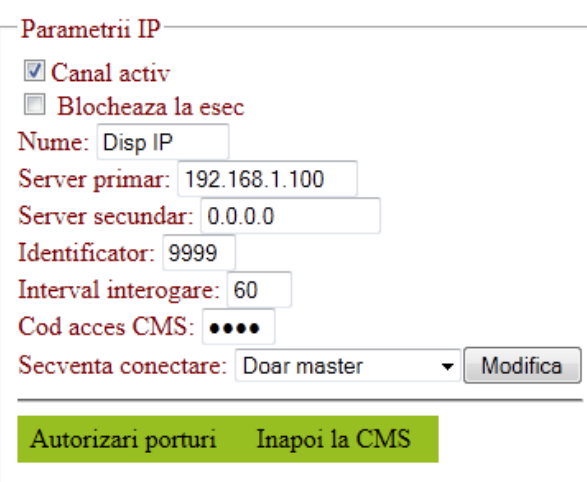

## **5. Programarea centralelor de alarmă**

Calea de comunicare este selectată din numărul de telefon programat în centrala de alarmă.

Pentru ca un mesaj să fie preluat de către modulul SEKA CID Combo şi transmis către dispecerat prin GPRS, numărul de telefon pe care centrala este programată să sune trebuie obligatoriu să fie "**9**". În cazul în care se doreşte transmiterea mesajului şi pe o linie PSTN se formează "**6<P><Număr dispecerat>**" unde <P> reprezintă pauza de 2 secunde sau căutare ton apel, 6 este reprezentarea caracterului DTMF 6, și <Număr dispecerat> este numărul de telefon de dispecerat pe care ar fi în mod normal programată centrala daca nu ar avea montat modulul SEKA GPRS CID. Nu uitați sa specicați 6 și <P> în fața numărului de dispecerat!

În general, orice centrală de alarmă are posibilitatea programării a cel putin două numere de telefon.

Pentru a realiza o comunicare duală este nevoie ca primul număr să fie "9" iar al doilea număr să fie "6<P><Număr dispecerat>", iar comunicarea să se activeze pentru ambele numere. Opţional, pentru a micşora costurile de comunicatie prin PSTN, se poate configura centrala să comunice doar alarmele pentru al doilea număr (modalitatea exacta depinzând de tipul centralei(consultaţi manualul de programare al acesteia.)

În cazul comunicării prin GPRS/IP se transmite la dispecerat întotdeauna id-ul (account-ul) definit pentru acesta in modul, indiferent de numărul de account configurat în centrală. În cazul transmiterii pe linie telefonică se transmite account-ul configurat în centrala de alarmă. Este obligatoriu setarea unui account în centrală chiar dacă se comunică doar pe GPRS/IP, anumite centrale refuzând să transmită evenimente dacă nu este ales un account.

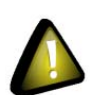

La formatul de comunicare pentru transmiterea prin GPRS/IP trebuie obligatoriu selectat DTMF Contact ID. Modulul transmite codurile de evenimente programate în centrală (în cazul tipic, **centrala se va programa pe Automatic Contact ID.)**

# **6. LED-uri modul CID Combo rev.2**

Modulul SEKA CID Combo este prevăzut cu LED-uri precum ați observat în figura 1 de la începutul manualului (diagrama comunicatorului) iar semnificația acestora este descrisă puțin mai jos:

**LED-urile de culoare verde GPRS, CMS #1, CMS#2 şi CMS#3**: sunt ledurile care indică starea de cumunicare pe GPRS/IP a fiecarui dispecerat sub forma următoare:

- stins: canalul respectiv nu este activ
- flash rapid: modulul este în procedura de conectare la dispecerat.
- 1 flash / secundă: modul conectat la dispecerat, şi nu are date de transmis.
- intermitent: transmite date la dispecerat

**LED-ul roşu DTMF**: Se aprinde pentru 200ms când sesizează un DTMF pe liniile TC/RC, aprins continuu pe toată perioada în care modulul oferă linia PSTN centralei. (când centrala transmite pe linia terestră PSTN).

LED-ul galben GSM: indică starea de conectivitate a cartelei SIM în rețeaua GSM, în standby 1 flash/secundă, flashuri intermitente indică tentativa de conectare a SIM-ului în GSM.

**LED-ul galben SIM**: aprins semnifică SIM1 activ sau încercarea de conectare pe SIM1, stins reprezintă SIM2 activ sau încercarea de conectare pe SIM2.

## **7. Observaţii adiţionale**

Dacă modulul nu reuseste să transmită informația, o memorează într-un bufer de maximum 32 evenimente și reinitializează modulul, inclusiv cu pașii de conectare, atașare la GPRS și înregistrare în sistem, după care transmite mesajele. În acest mod se păstrează integritatea datelor, chiar și în situația în care rețeaua GSM este temporar nefunctională. Comunicatorul se comportă similar și în cazul comunicării pe IP.

Antena modulului se plasează într-un loc cât mai deschis din punct de vedere radio, eliminând posibilitatea ecranării şi perturbării datorate altor echipamente radio.

## **8. Specicaţi**

Tensiune de alimentare : 10 - 15 VDC Temperatură nominală de operare : 0 - 55 ºC Consum : mediu 100mA, vârfuri de până la 1A Dual Band : GSM 900/1800 SEKA CID Combo rev 2

> © Copyright 2011 SEKA www.seka.ro